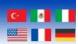

# **CELIA-E Python3 Manual**

Document Revision: 1.01B Document Date: 01/07/2024

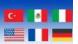

Web: www.bipom.com

All trademarked names in this manual are the property of their respective owners.

© 2024 BiPOM Electronics, Inc.

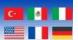

# **Overview**

This document explains the procedures to install Python3 on CELIA and run a simple python program.

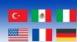

# **Installing Python3 package**

To install the Python3 packages, use the apt tools included with the Debian distribution running on CELIA:

### sudo apt-get update

### sudo apt-get install python3

This will install Python3 on the system.

To verify the Python version installed, simply execute the following command:

### python3 -V

At the moment of creation of this document, the version installed is 3.9.2:

```
debian@localhost:~$ python3 -V
Python 3.9.2
debian@localhost:~$
```

The pip version installed is 20.3.4:

```
debian@localhost:~$ pip -V
pip 20.3.4 from /usr/lib/python3/dist-packages/pip (python 3.9)
debian@localhost:~$ [
```

Section 0 shows how to upgrade Python to a newer version.

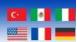

# Runing a simple Python program

Create a new file on the system and call it **python\_simple.py**. Add the following line into the file:

```
print("Hello, World!")
```

```
print("Hello, World!")
~
~
```

Save it and now execute it using the following command:

### python3 python\_simple.py

The result should be the following:

```
debian@localhost:~$ python3 python_simple.py
Hello, World!
debian@localhost:~$
```

That is all, Python3 is installed and ready to use.

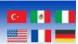

## Installing Python 3.12.4 and PIP 24.0 on CELIA-E

Check the current installed version of Python and Pip on the device (The system should show python 3.9.2 and pip 20.3.4):

pyhton3 -V && pip -V

```
debian@localhost:~$ python3 -V && pip -V
Python 3.9.2
pip 20.3.4 from /usr/lib/python3/dist-packages/pip (python 3.9)
```

Let's upgrade these versions to the latest stable versions available.

This section was based on:

https://wiki.crowncloud.net/?How\_to\_Install\_Python\_3\_12\_on\_Debian\_12

Ensure the system is updated by running:

sudo apt-get update -y sudo apt-get upgrade -y

Install all the necessary packages to build Python from source (copy all the lines below):

sudo apt-get install -y build-essential libssl-dev zlib1g-dev libbz2-dev \
libreadline-dev libsqlite3-dev wget curl llvm libncurses5-dev libncursesw5-dev \
xz-utils tk-dev libffi-dev liblzma-dev python3-openssl git

Download the Python Source Code:

wget <a href="https://www.python.org/ftp/python/3.12.4/Python-3.12.4.tgz">https://www.python.org/ftp/python/3.12.4/Python-3.12.4.tgz</a>

Extract the Archive:

tar -xvzf Python-3.12.4.tgz

Configure the build:

cd Python-3.12.4

./configure --enable-optimizations

Install Python (This step will take a while to complete):

sudo make altinstall

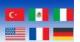

Using *altinstall* instead of install prevents it from replacing the system's default Python interpreter (which could cause system tools to malfunction).

Verify the installation:

Check if Python 3.12.4 has been installed successfully:

### python3.12 -V

```
debian@localhost:~$ python3.12 -V Python 3.12.4 debian@localhost:~$ []
```

Check if PIP 24.0 has been installed successfully:

### pip3.12 -V

```
debian@localhost:~$ pip3.12 -V
pip 24.0 from /usr/local/lib/python3.12/site-packages/pip (python 3.12)
debian@localhost:~$
```

At this point, we can test Python 3.12.4 using the same application used on section 0. The only difference is that we need to specify python3.12 instead of python3 when running the application:

```
debian@localhost:~$ python3.12 python_simple.py
Hello, World
debian@localhost:~$
```